# **Инструкция по настройке и подключению частотного преобразователя главного привода VFD-VL**

### **ХК476.70.00-10И1**

Редакция 14.03.2013

## Содержание

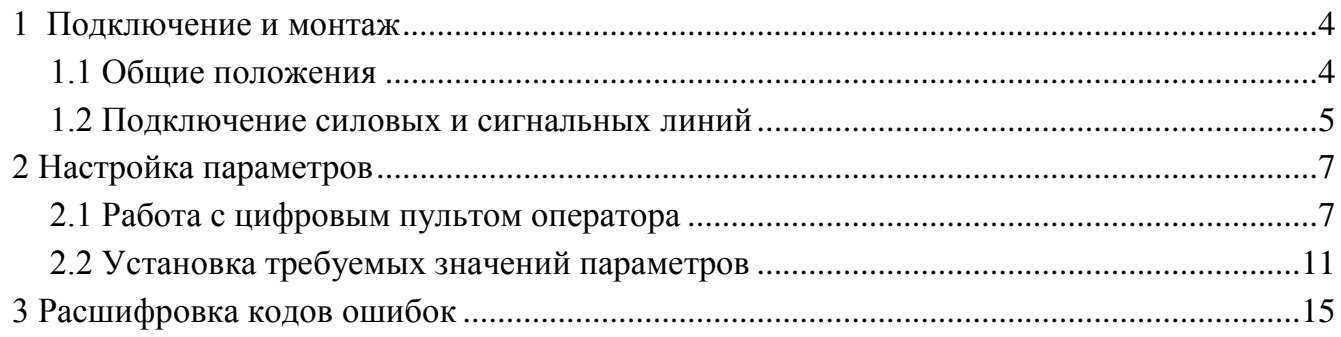

Настоящая инструкция является составной частью сопроводительной документации на низковольтное комплектное устройство микропроцессорного управления пассажирским лифтом НКУ-МППЛ ХК460.00.00 (далее в тексте – НКУ-МППЛ), имеющее блок процессора шкафа ХК327.33.00 (БПШ-2). Инструкция предназначена для персонала, устанавливающего и эксплуатирующего НКУ-МППЛ. В инструкции рассматриваются вопросы подключения и настройки частотного преобразователя VFD-VL (далее в тексте – ЧП).

Принятые обозначения:

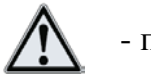

- примечание.

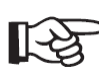

- важное предупреждение по тексту.

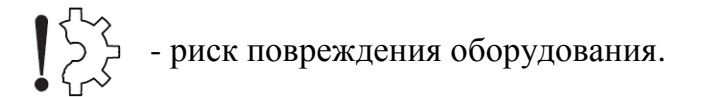

#### **1 Подключение и монтаж**

#### **1.1 Общие положения**

ЧП предназначен для эксплуатации при воздействии следующих внешних факторов:

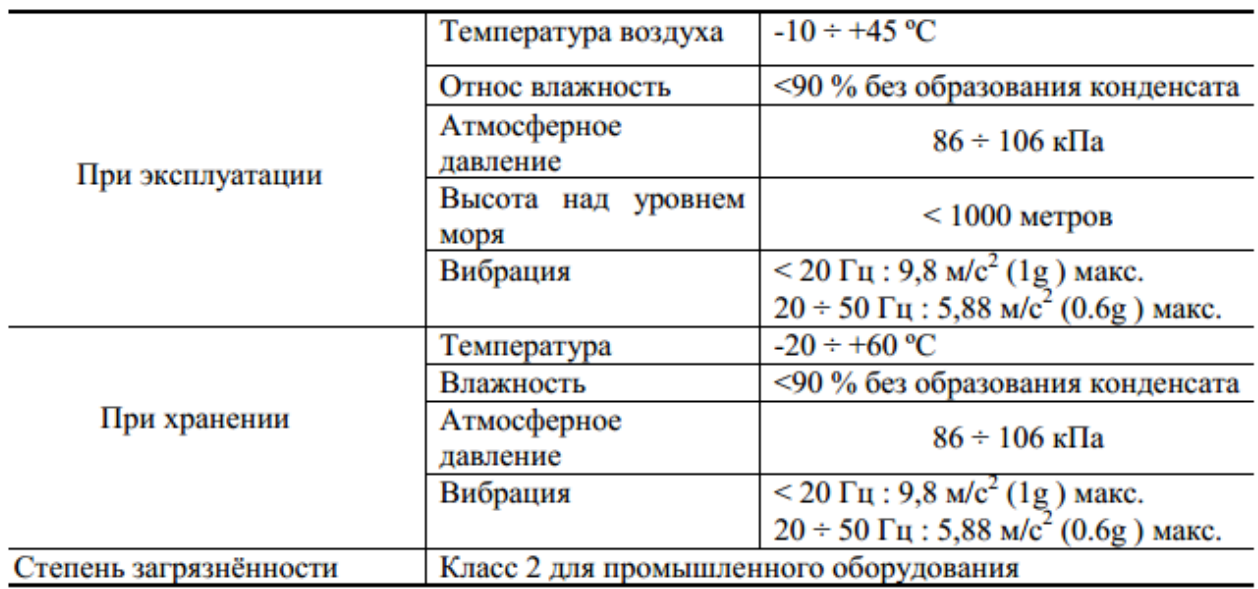

#### Минимальные зазоры при установке (А- установка одного ПЧ).

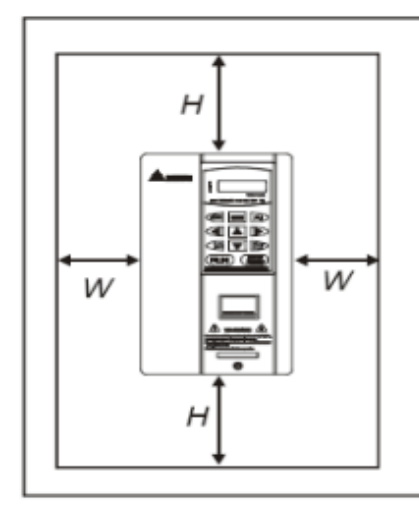

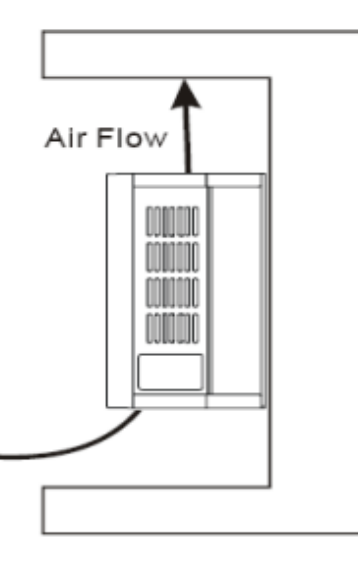

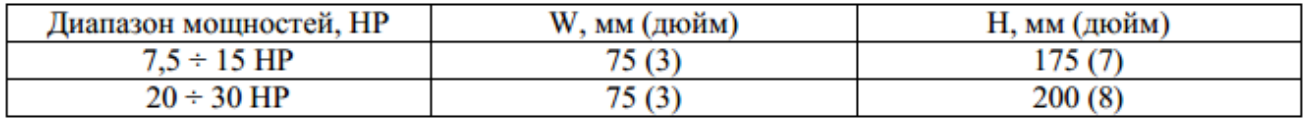

#### **1.2 Подключение силовых и сигнальных линий**

Убедитесь в том, что напряжение, которое будет подаваться на вход ЧП, является трехфазным с величиной напряжения 380–480 В и частотой 50/60 Гц.

Для прокладки проводов к двигателю требуется использование экранированного кабеля длиной не более 20 м. Если длина кабеля превышает 20 м, существует возможность генерирования броска напряжения и повреждения двигателя, вызванного наличием плавающей мощности или самоиндукцией в проводе.

Произведите подключение ЧП к НКУ-МППЛ в соответствии со схемой электрической принципиальной ХК476.70.00-10Э3. Назначение и расположение клеммных соединителей ЧП приведено на рис. 1.1, 1.2. В первую очередь осуществляется подключение ЧП к заземлению.

> Включайте питание только при закрытой передней крышке. Когда ЧП запитан, не открывайте переднюю крышку.

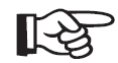

Время разрядки конденсатора шины питания – 5 минут. Во избежание электрического удара, перед началом прокладки проводов или перед проверкой выключите питание, обождите более 5 минут и проверьте отсутствие остаточного напряжения между клеммами с помощью вольтметра.

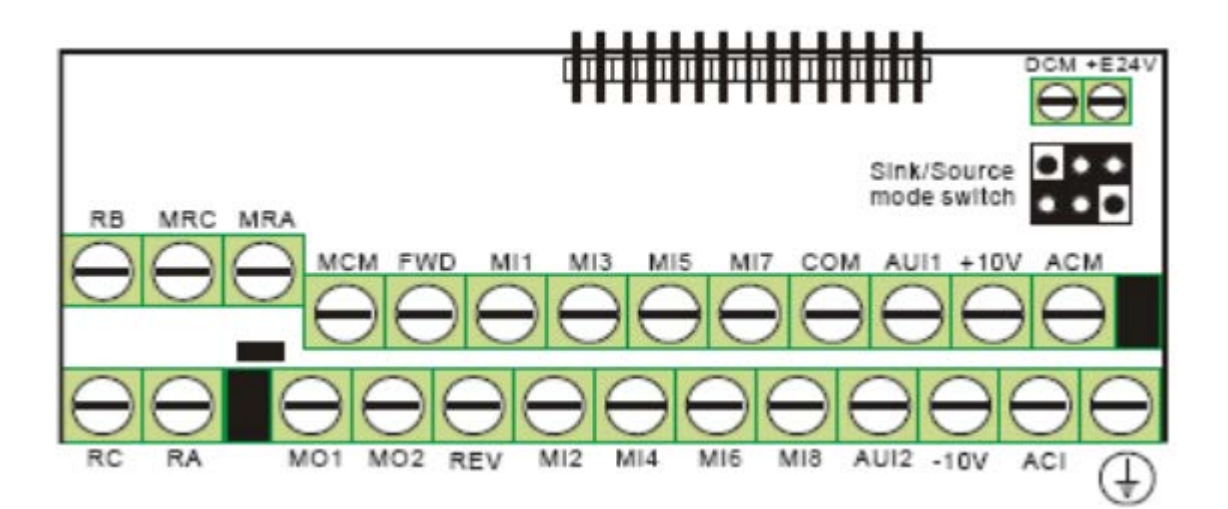

Рис. 1.1 – Расположение сигнальных клеммных соединителей

#### XK476.70.00-10И1

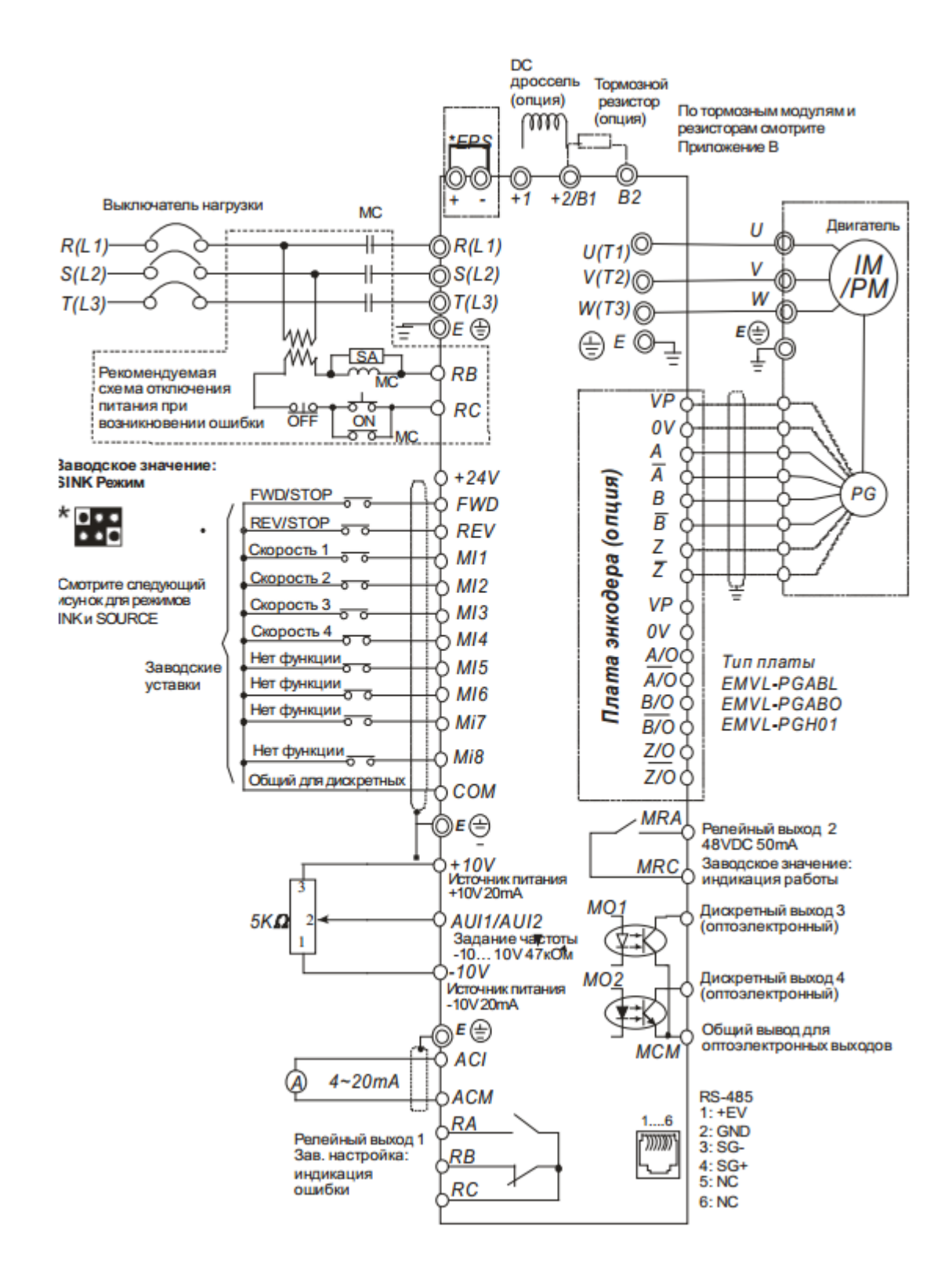

Рис. 1.2 - Схема подключения ЧП

#### **2 Настройка параметров**

#### **2.1 Работа с цифровым пультом оператора**

Установка параметров ЧП осуществляется при помощи цифрового пульта оператора KPVL-CC01 (см. рис. 2.1). Работа с пультом описана в таблице 2.1 и на рис. 2.2, 2.3.

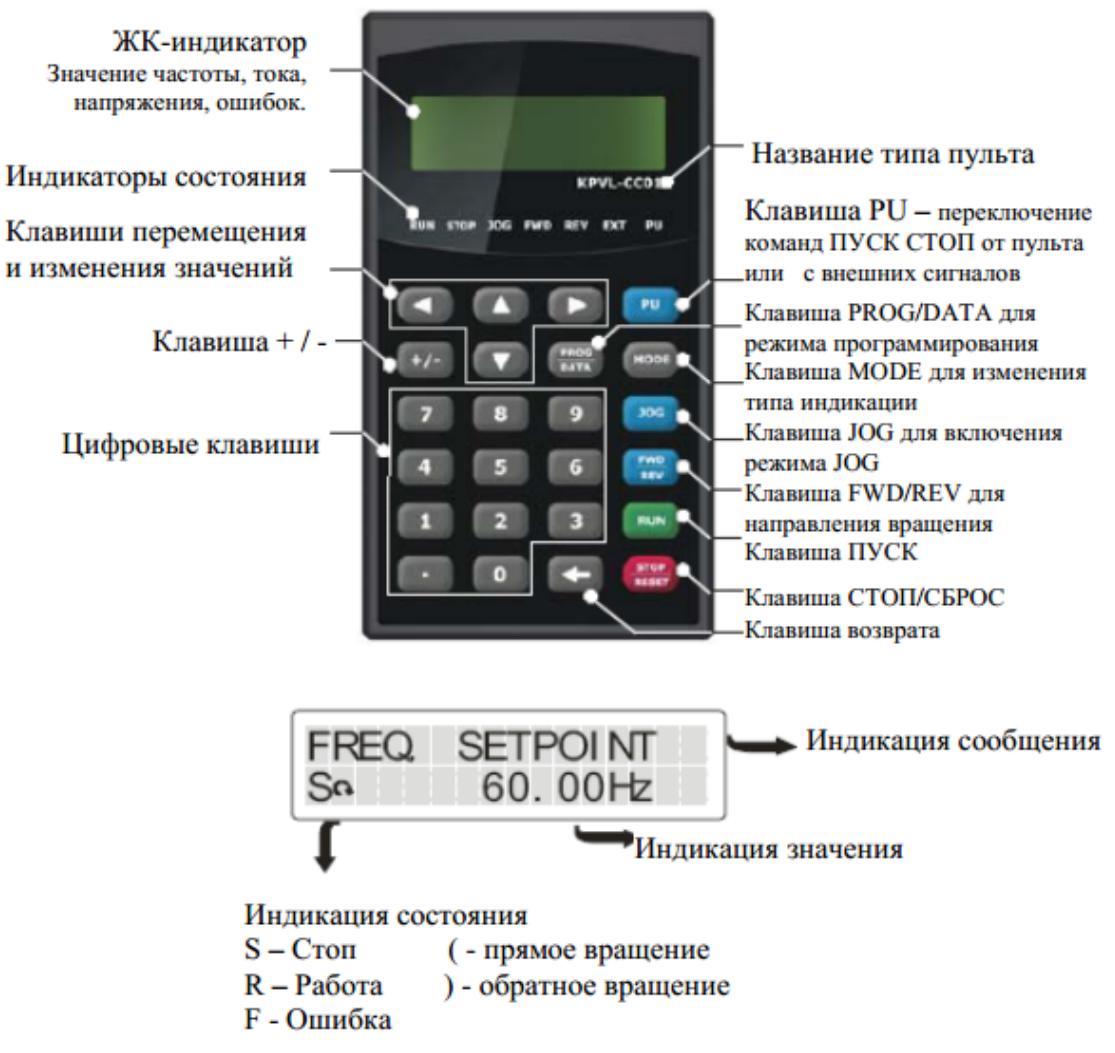

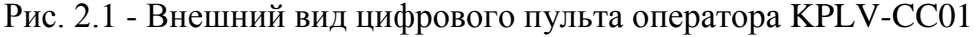

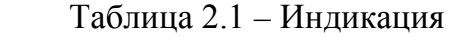

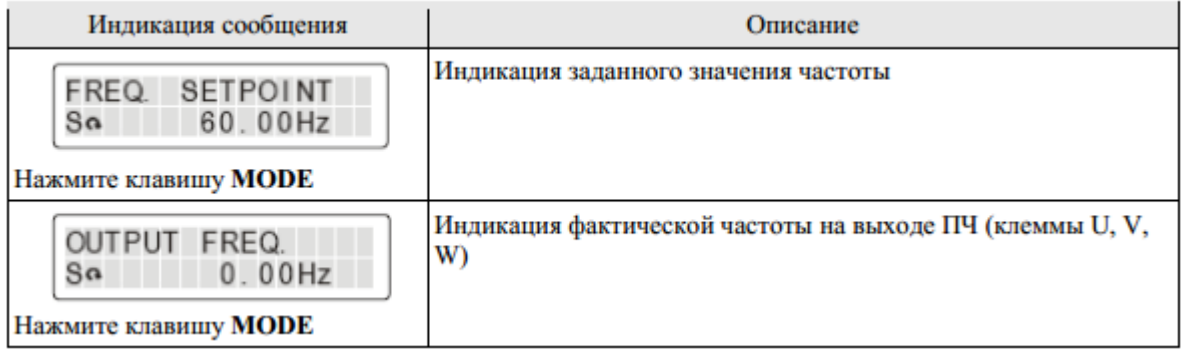

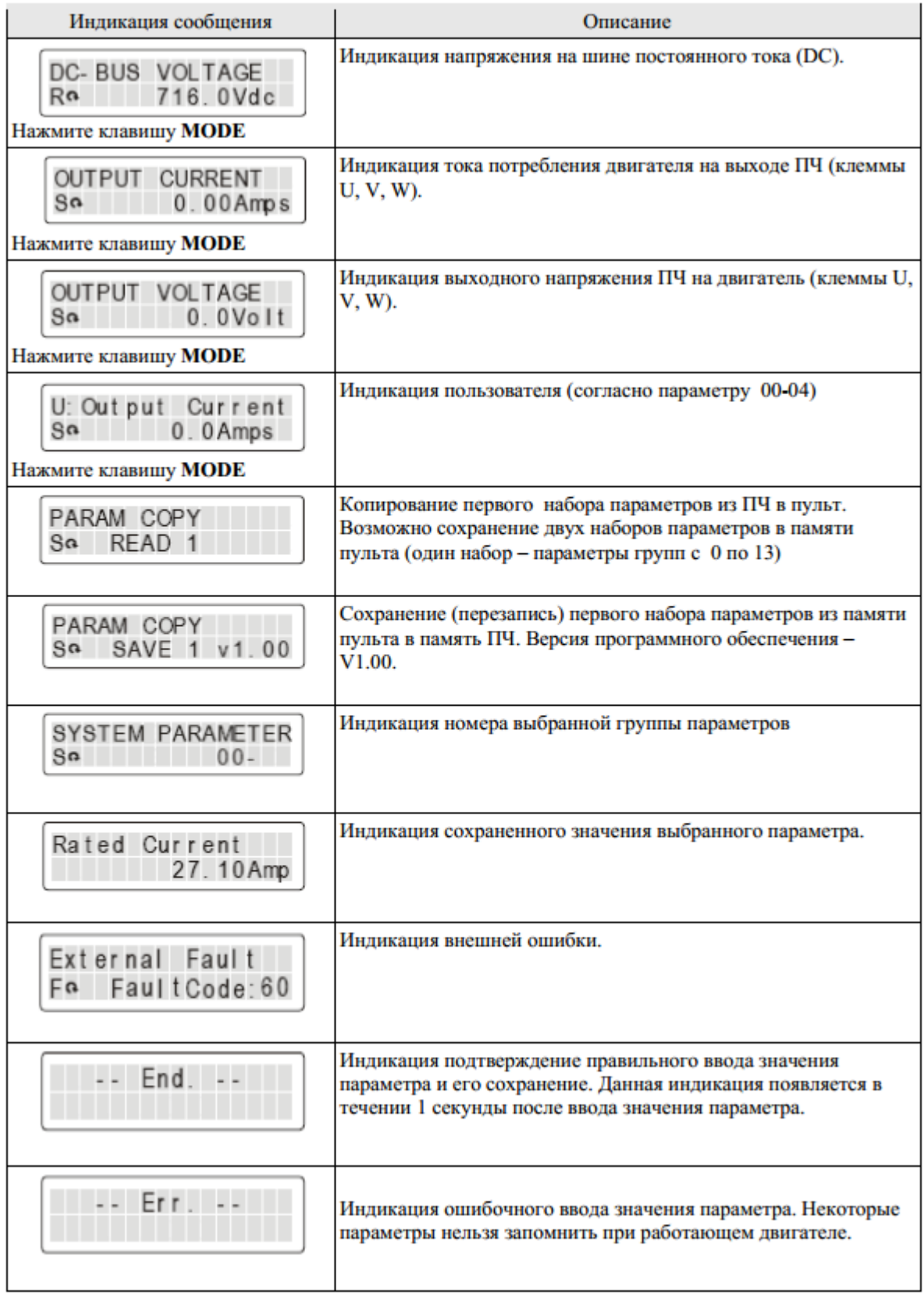

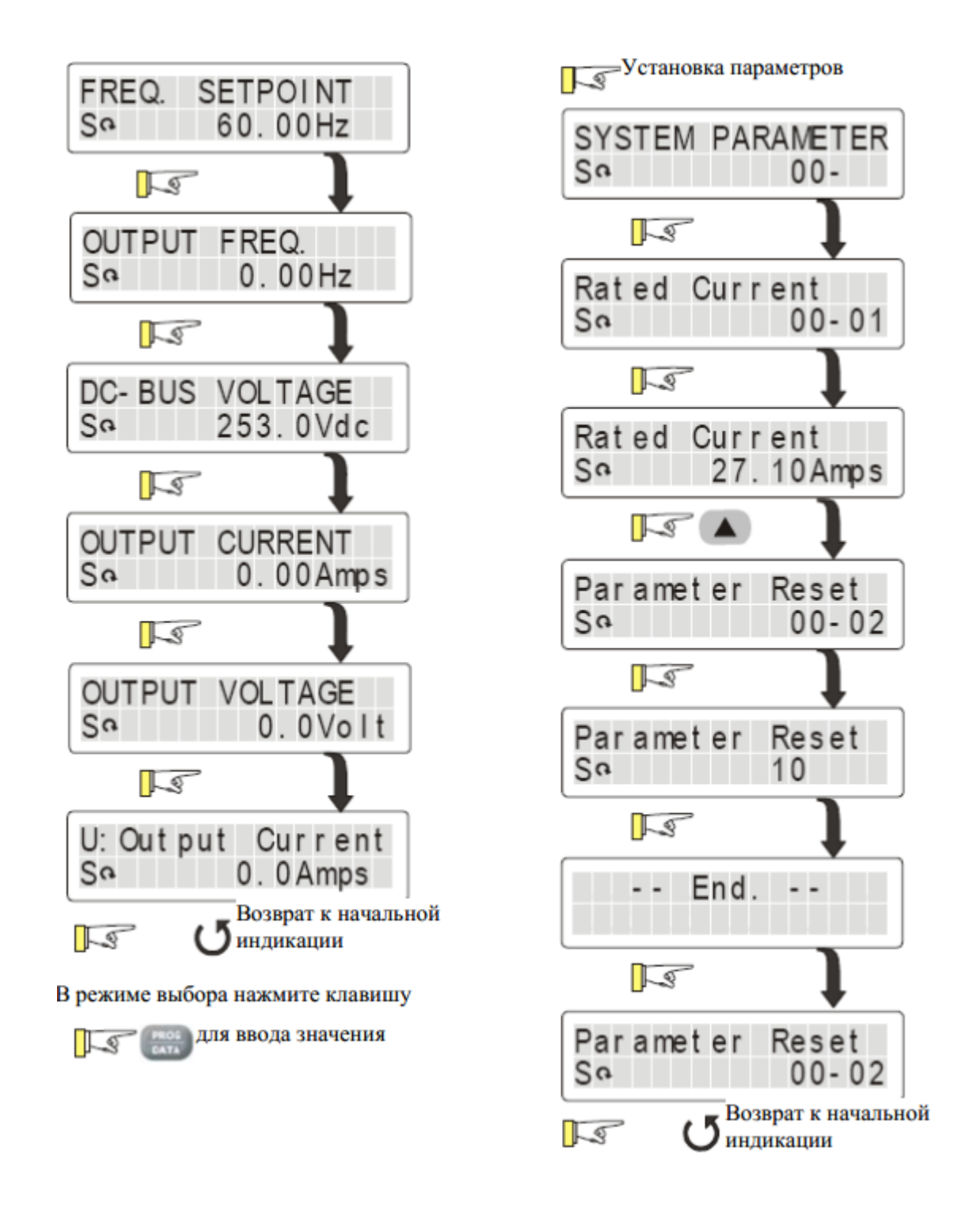

Рис. 2.2 – Установка параметров

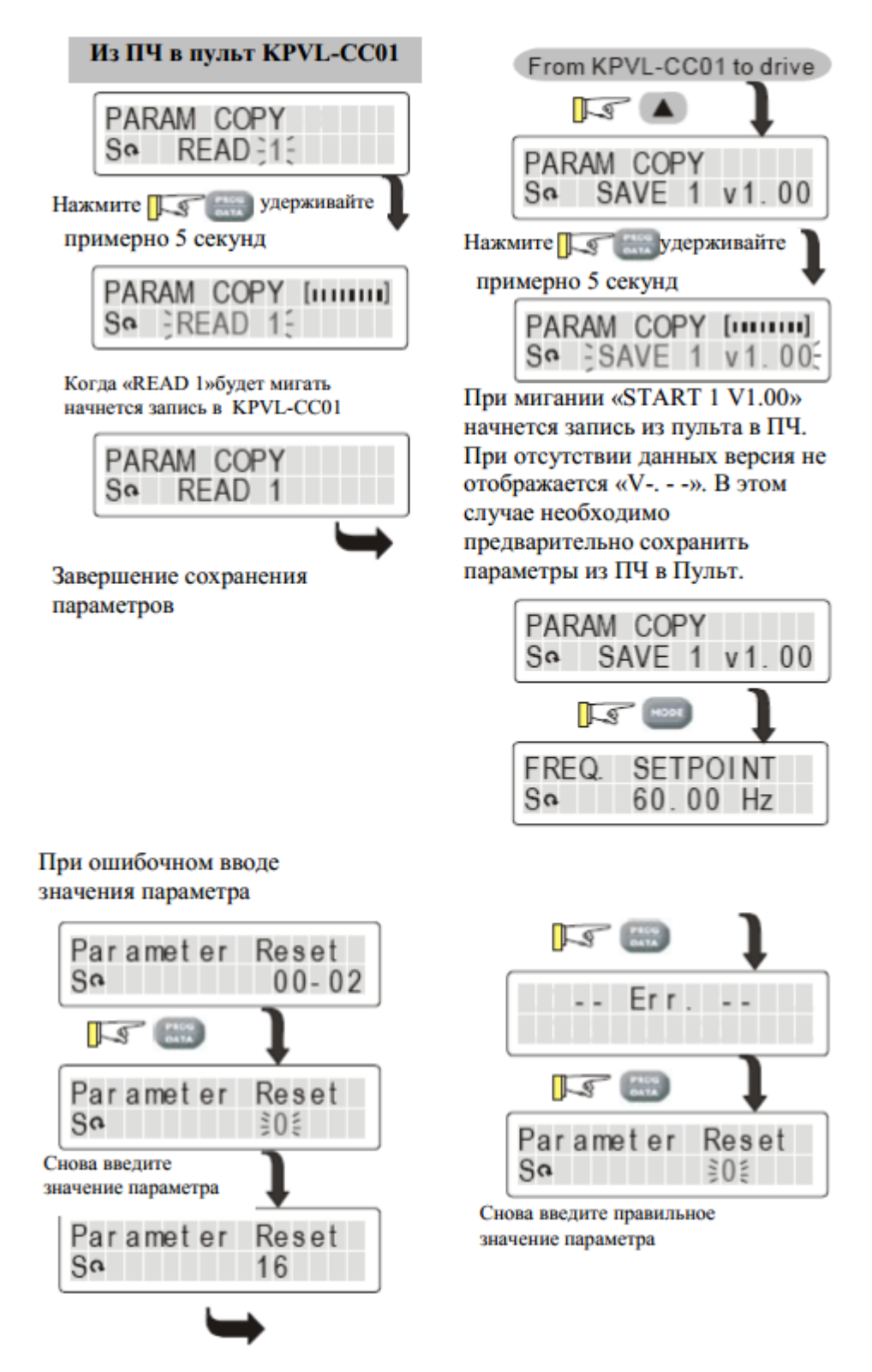

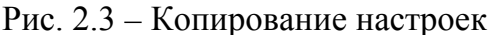

#### **2.2 Установка требуемых значений параметров**

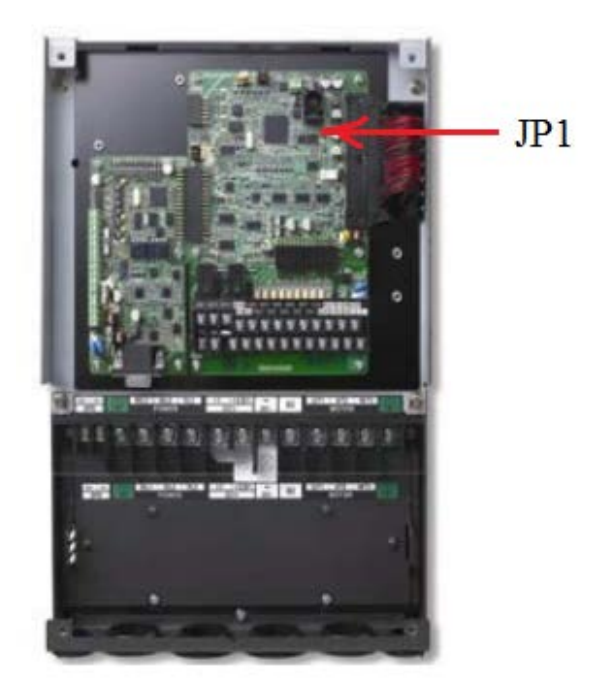

Перед проведением настройки параметров выполните сброс текущих настроек ЧП на заводские значения установив для параметра «**00-02**» значение «**9**» и установите джампер **JP1**.

ВНИМАНИЕ! При питании ЧП от резервного источника изменения в его<br>параметрах не сохраняются при сбросе параметрах не сохраняются при питания!

Выполните настройку параметров ЧП в соответствии с таблицами 2.1–2.3.

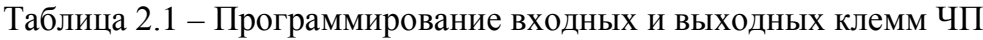

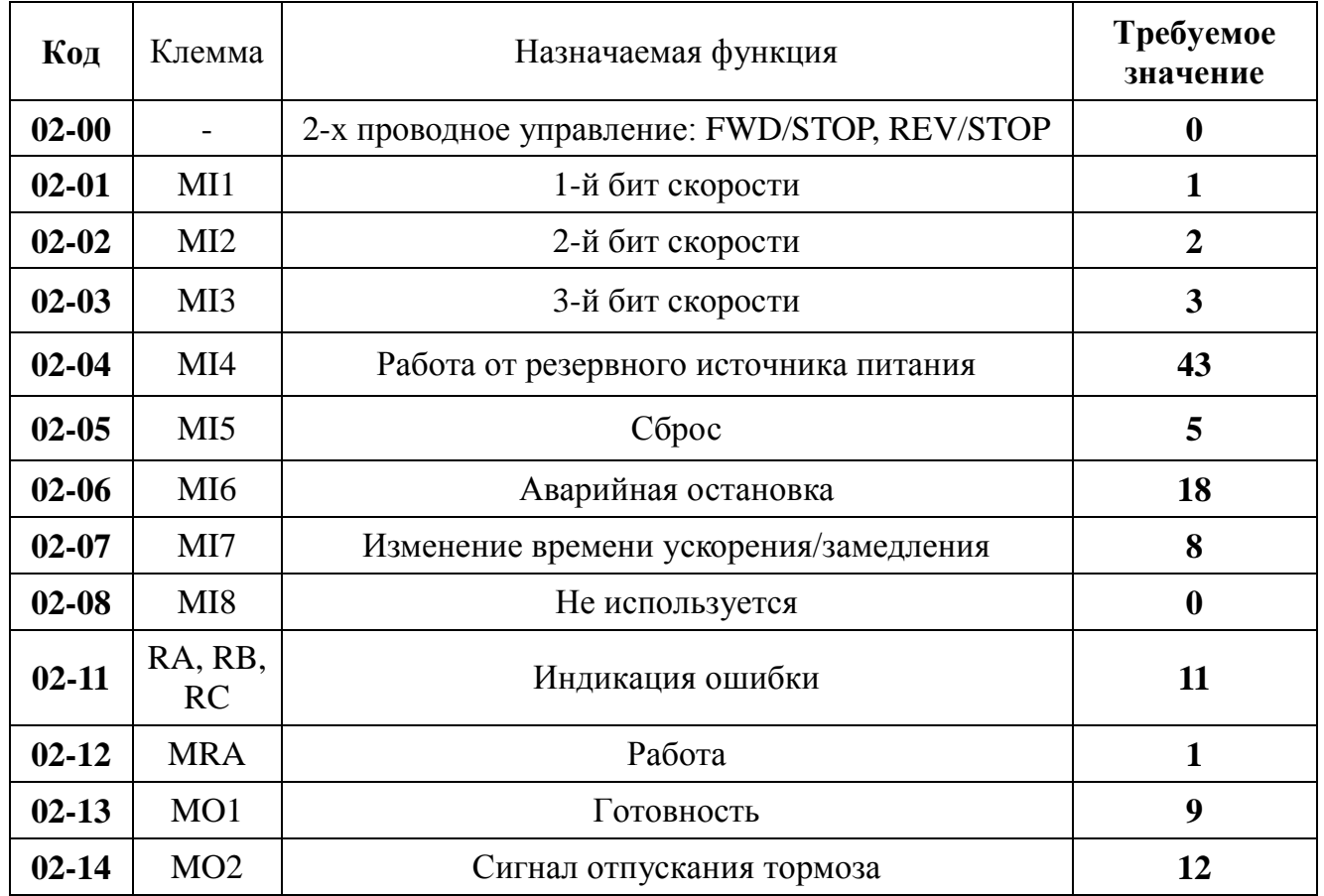

| Код       | Наименование<br>функции             | Требуемое<br>значение   | Примечание                                                                         |
|-----------|-------------------------------------|-------------------------|------------------------------------------------------------------------------------|
| $00 - 09$ | Метод управления<br>двигателем      | 8                       | Управление синхронным<br>двигателем                                                |
| $01 - 00$ | Максимальная выходная<br>частота    | 38,4 Hz                 | Установите значение, равное<br>номинальной частоте двигателя                       |
| $01 - 01$ | Номинальная частота<br>двигателя    | 38,4 Hz                 | $f = n \cdot p/60$ ,<br>где n - число оборотов в минуту,<br>р - число пар полюсов. |
| $01 - 02$ | Номинальное напряжение<br>двигателя | 309 V                   |                                                                                    |
| $08 - 01$ | Номинальный ток                     | $22,3$ Amps             |                                                                                    |
| 08-02     | Номинальная мощность                | 9,2 kW                  |                                                                                    |
| $08-03$   | Число оборотов в минуту             | 144                     |                                                                                    |
| $08 - 04$ | Число полюсов двигателя             | 32                      |                                                                                    |
| $10 - 00$ | Тип сигнала обратной связи          | $\overline{\mathbf{4}}$ | SIN/COS+Endat                                                                      |
| $10 - 01$ | Число импульсов на оборот           | 2048                    |                                                                                    |
| $10-02$   | Назначение фаз сигнала              | $\overline{2}$          |                                                                                    |
| п.        |                                     |                         |                                                                                    |

Таблица 2.2 – Настройка параметров синхронного двигателя

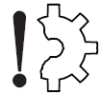

#### **Проверьте соответствие данных параметров конкретному применяемому Вами типу двигателя и энкодера!**

Проведите автонастройку для определения параметров двигателя:

– установите для параметра **08-00** значение «**2**» (получение данных двигателя);

– для подачи команд управления движением с пульта оператора нажмите на нём кнопку «PU», индикатор «PU» при этом должен зажечься.

– запустите автонастройку, нажав на пульте оператора кнопку «RUN» (контактор «КМС» при этом должен быть открыт; в процессе автонастройки отображается FaultCode: 25);

– установите для параметра **08-00** значение «**1**» (определение угла энкодера);

– нажмите на пульте оператора кнопку «RUN» (должен быть открыт контактор «КМС», **двигатель расторможен и освобожден от нагрузки**).

– нажмите на пульте оператора кнопку «PU», индикатор «PU» должен погаснуть.

Примечание – Если при попытке проведения автонастройки возникает ошибка, попробуйте поменять местами подключение любой пары фаз питания двигателя.

| Код       | Наименование<br>функции                                                           | Требуемое<br>значение | Примечание                 |
|-----------|-----------------------------------------------------------------------------------|-----------------------|----------------------------|
| $00 - 14$ | Источник задания частоты                                                          | 3                     | Клеммы                     |
| $00 - 15$ | Источник сигнала запуска                                                          | $\mathbf{1}$          | Клеммы                     |
| $04 - 00$ | Нулевая скорость                                                                  | 0 <sub>Hz</sub>       |                            |
| $04 - 01$ | Частота при коде 001                                                              | $2.5*$ Hz             | Скорость дотягивания       |
| $04 - 02$ | Частота при коде 010                                                              | $9*$ Hz               | Скорость ревизии           |
| $04 - 04$ | Частота при коде 100                                                              | 38,4 Hz               | Большая скорость (= 01-01) |
| $04 - 06$ | Частота при коде 110                                                              | 28* Hz                | Промежуточная скорость     |
| $01-12$   | Время ускорения                                                                   | $1,5*$ s              |                            |
| $01-13$   | Время замедления                                                                  | $2,1*$ s              |                            |
| $01 - 14$ | Время ускорения при<br>наличии сигнала XT1                                        | $15* s$               |                            |
| $01-15$   | Время ускорения при<br>наличии сигнала XT1                                        | $1* s$                |                            |
| $01-31$   | Время замедления при<br>пропадании сигнала<br>движения                            | $0,5*$ s              |                            |
| $01 - 24$ | S1 - время сглаживания в<br>начале ускорения                                      | $2^* s$               |                            |
| $01 - 25$ | S2 - время сглаживания при<br>окончании ускорения                                 | $1*_{S}$              |                            |
| $01-26$   | S3 - время сглаживания при<br>начале замедления                                   | $1*_{S}$              |                            |
| $01 - 27$ | S4 - время сглаживания при<br>окончании замедления                                | $1* s$                |                            |
| $01 - 28$ | Режим работы при частоте<br>меньше минимальной                                    | 1                     | Работа на нулевой скорости |
| $01-29$   | Частота переключения с<br>S3/S4 на время S5                                       | $2.5*$ Hz             | На скорости дотягивания    |
| $01-30$   | S5 - время сглаживания при<br>замедлении с частоты,<br>заданной в параметре 01-29 | $1*_{S}$              |                            |

Таблица 2.3 – Установка параметров движения

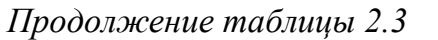

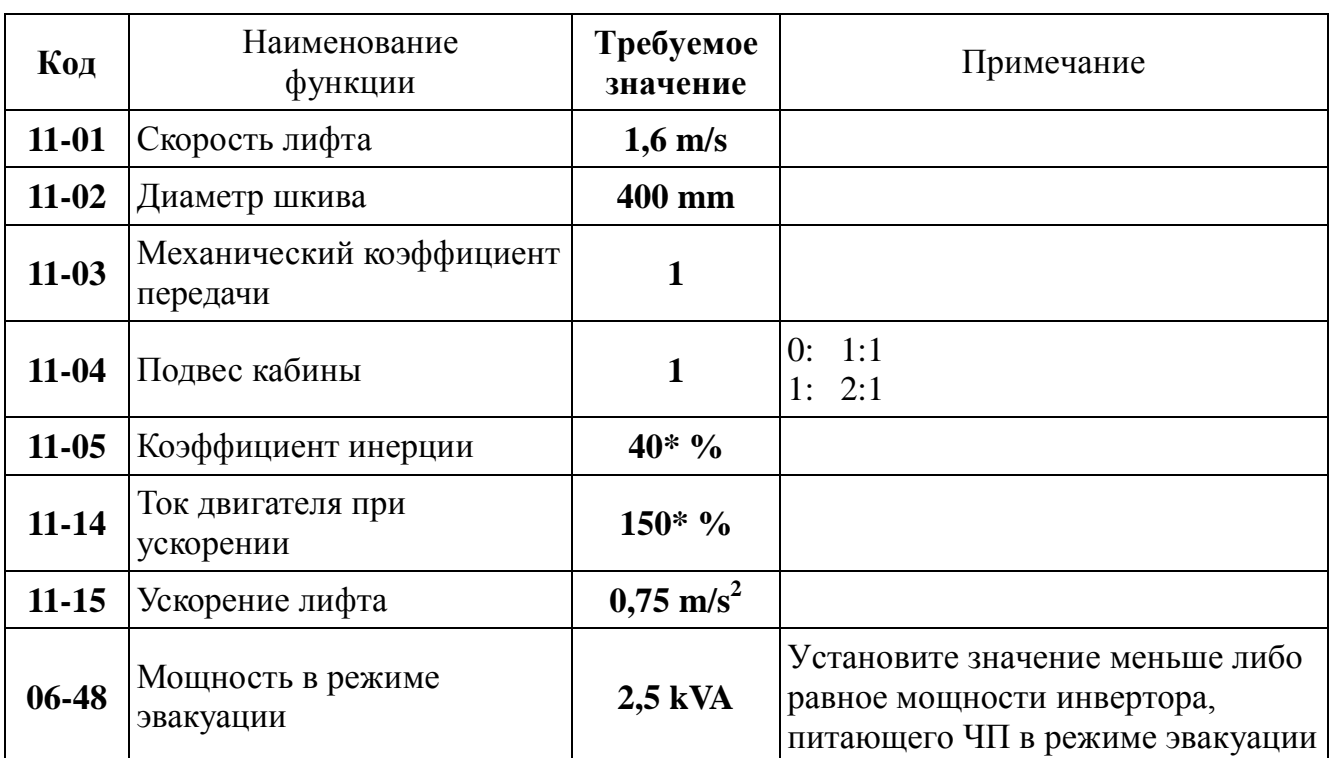

Примечания

1 Знаком «\*» отмечены параметры, настраиваемые при пуско-наладке лифта.

2 Параметры S1-S5 соответствуют участкам движения, представленным на следующем графике:

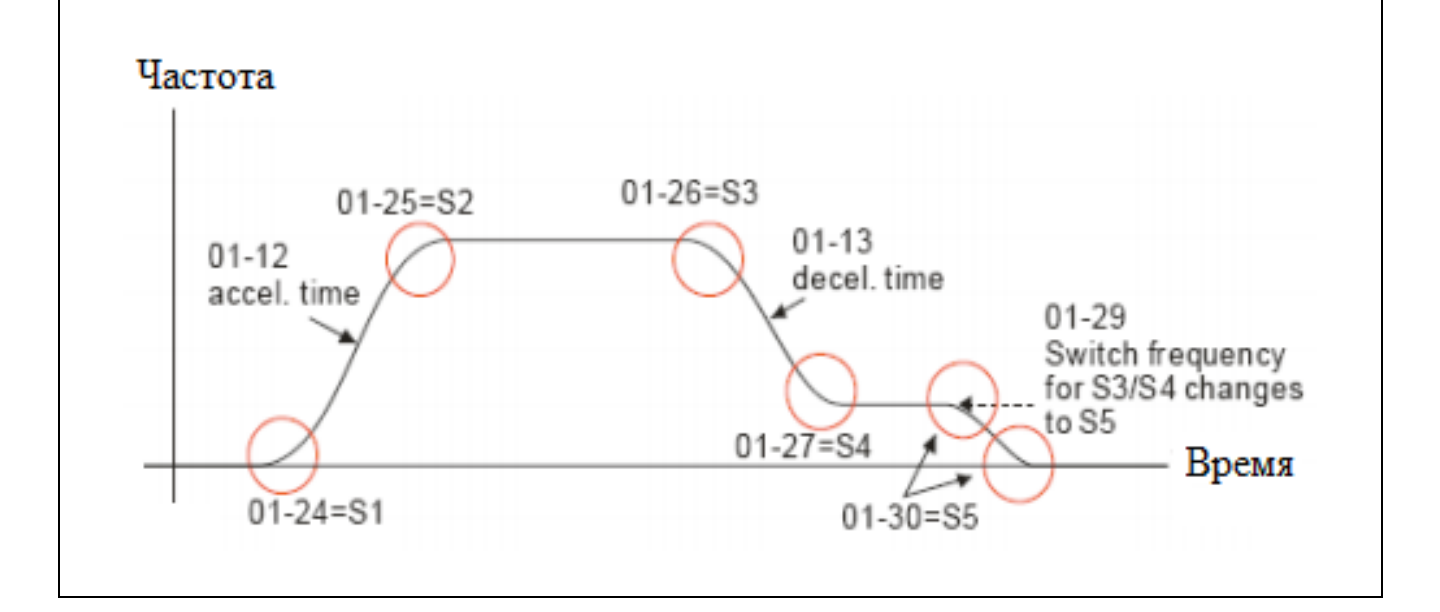

### 3 Расшифровка кодов ошибок

Ошибки, указанные в описании, возможны для просмотра только при подключенном опциональном цифровом пульте KPVL-CC01.

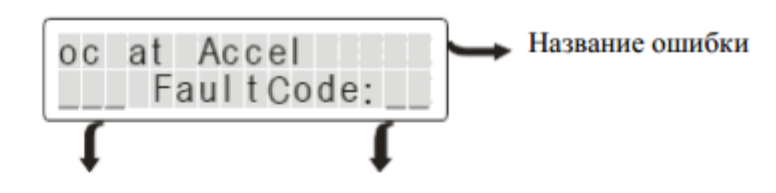

Индикация состояния Код ошибки  $S - c$  TO  $\Pi$ ( - вращение в прямом направлении  $R - pa6$ ота ) - вращение в обратном направлении F - ошибка

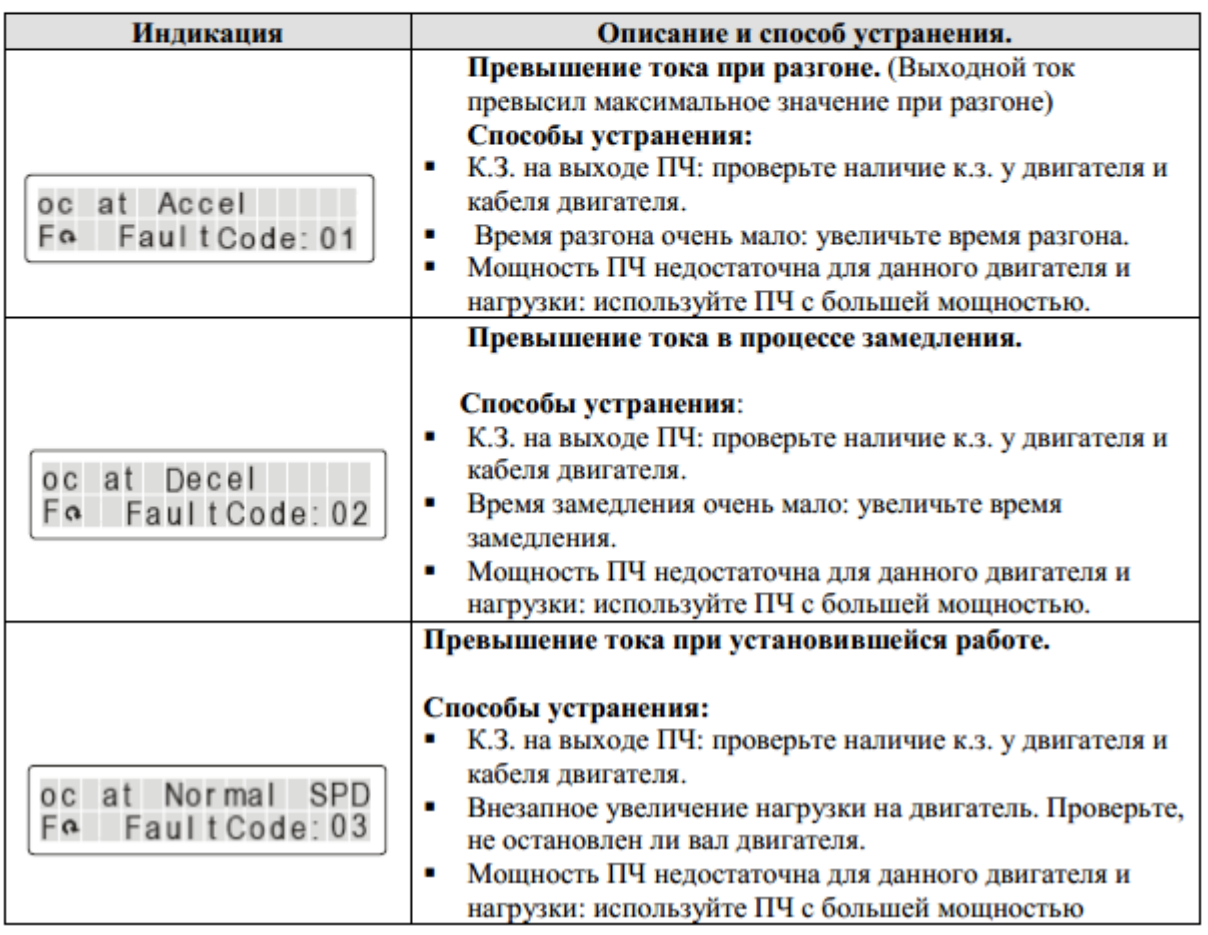

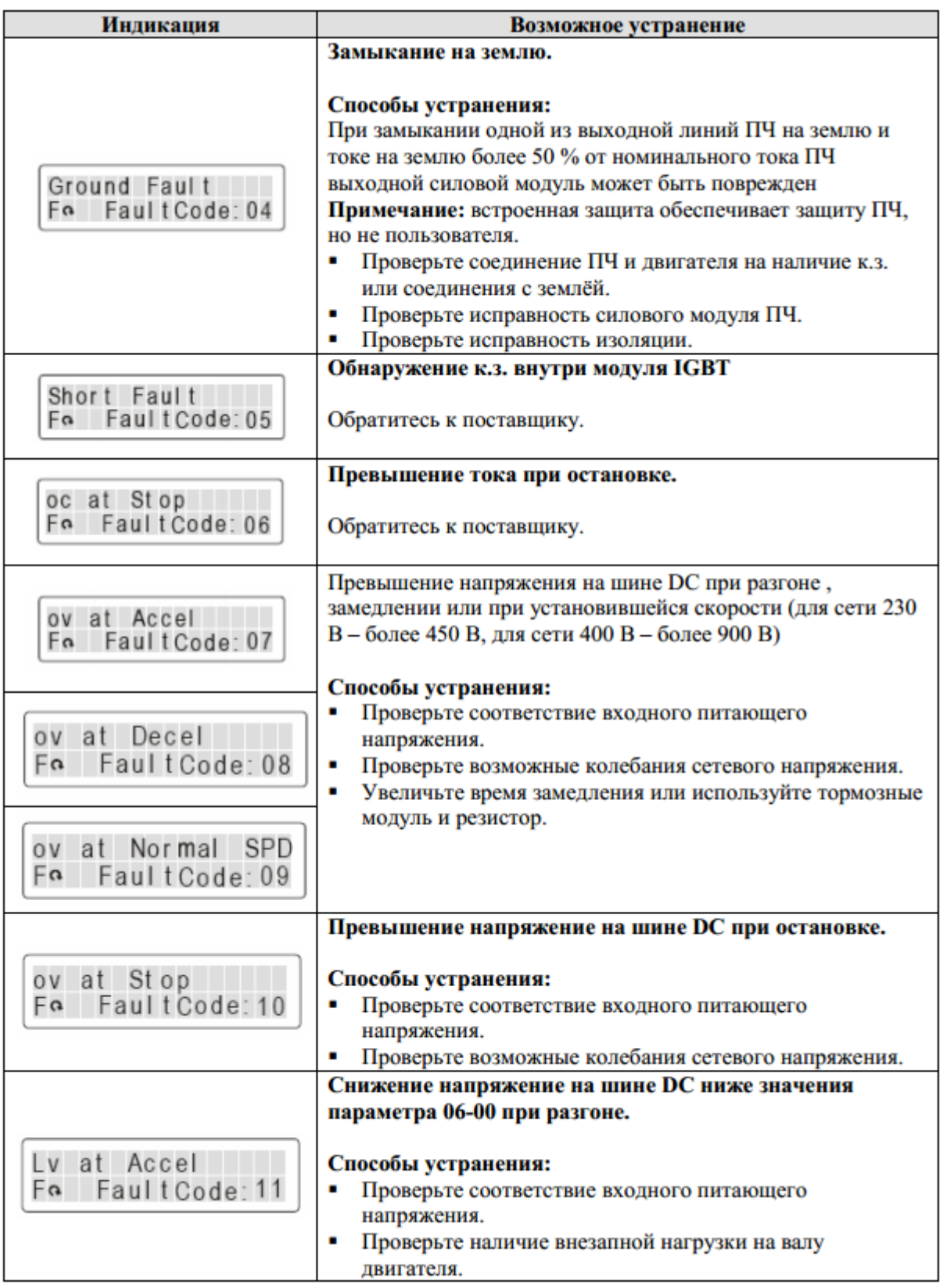

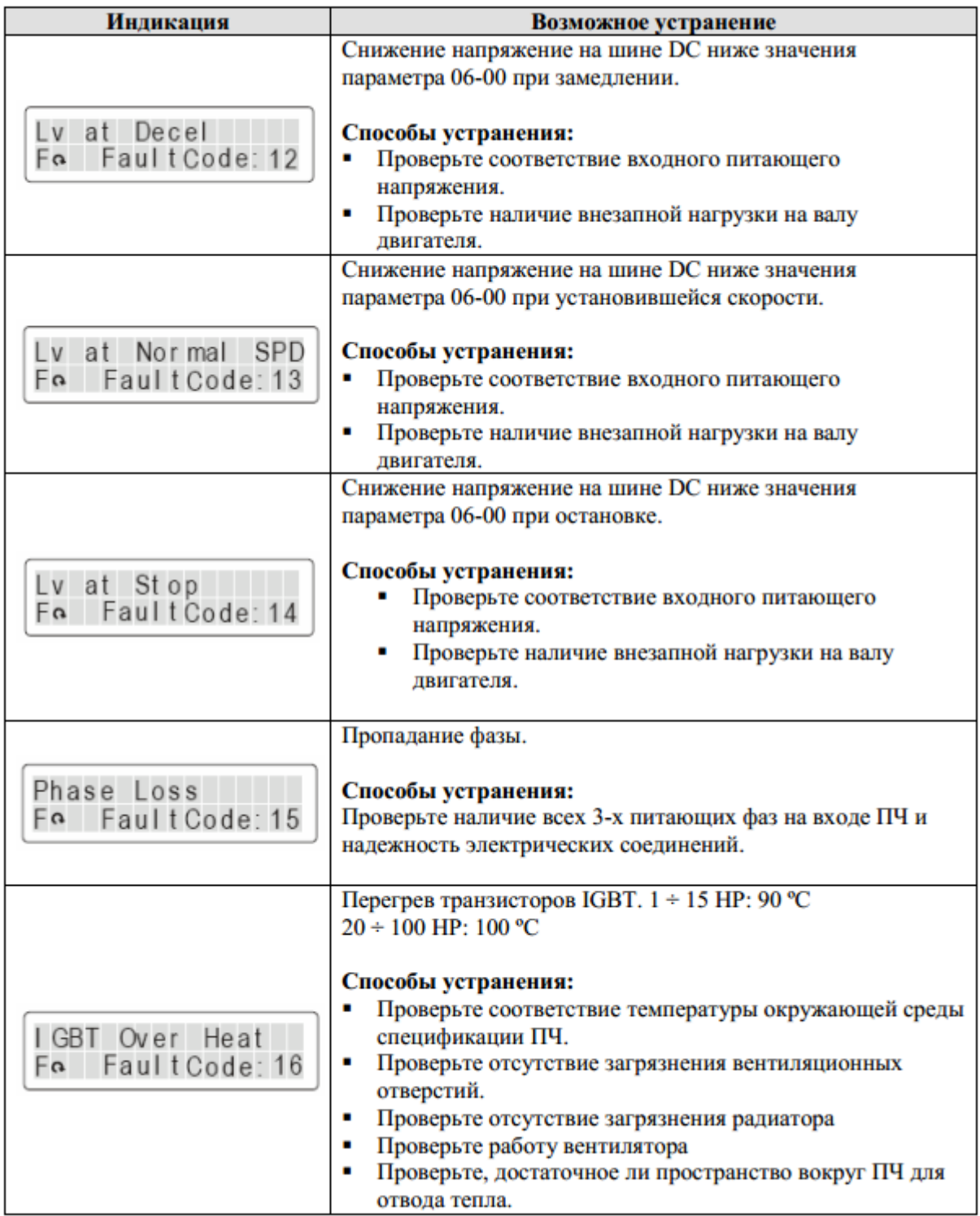

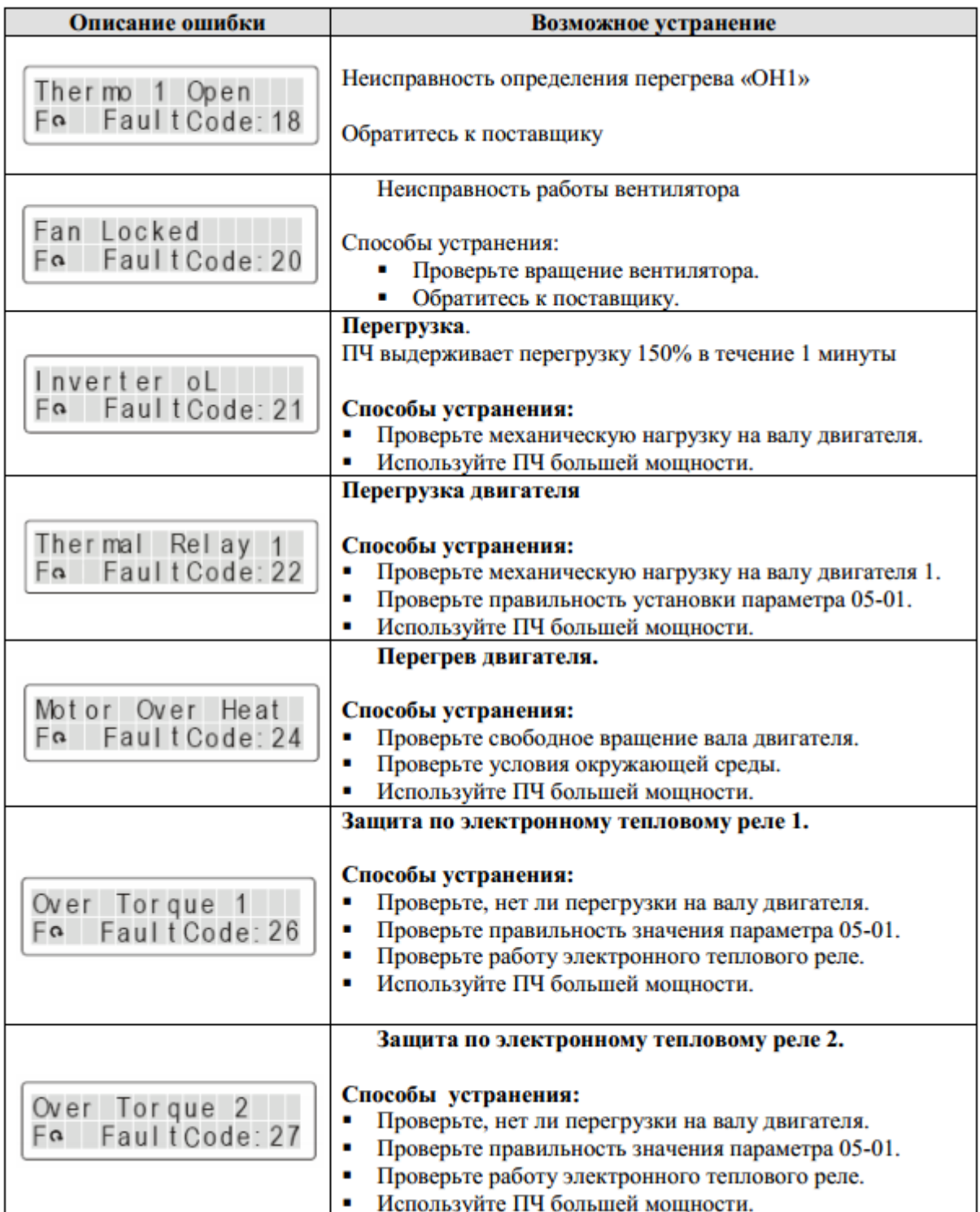

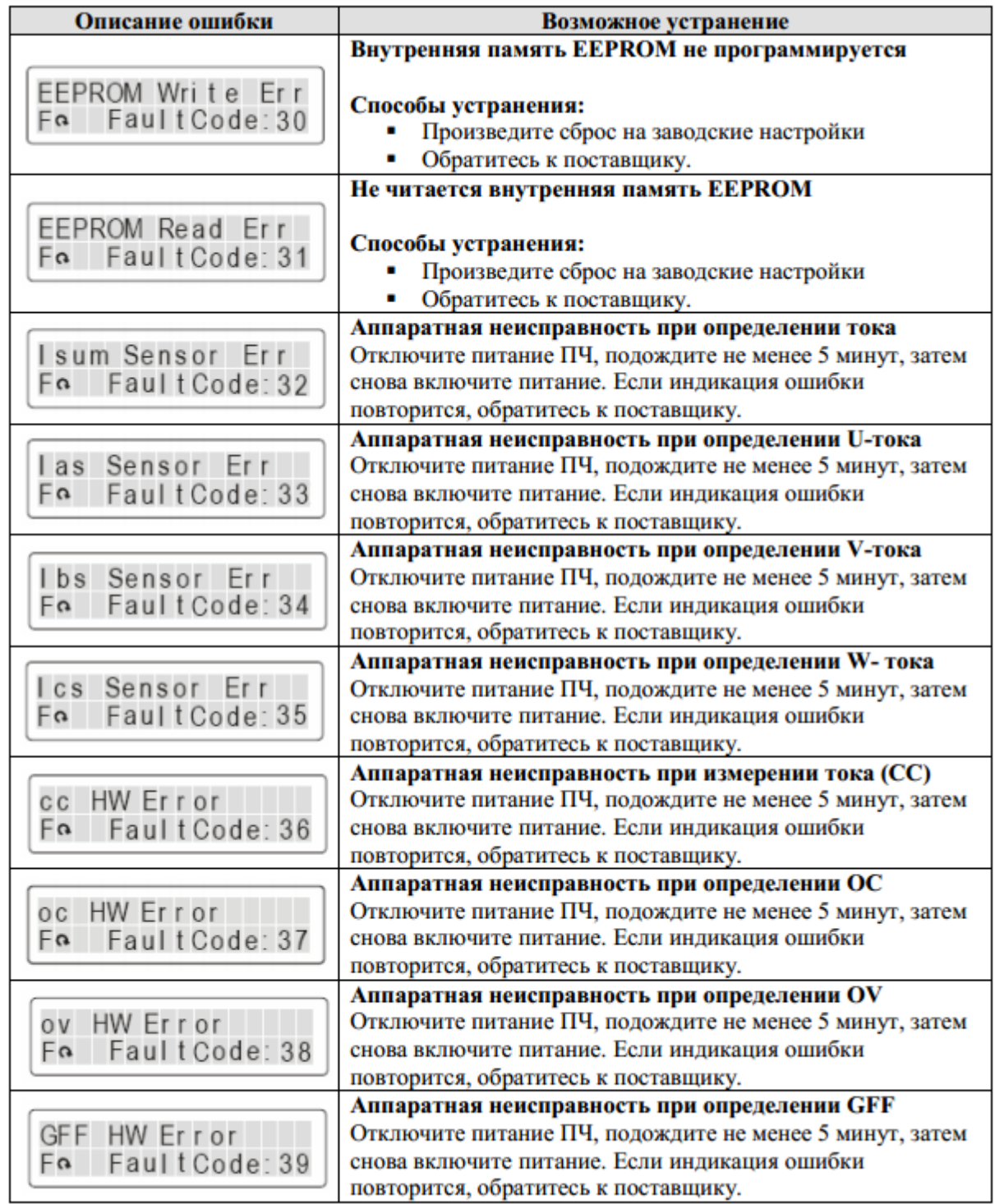

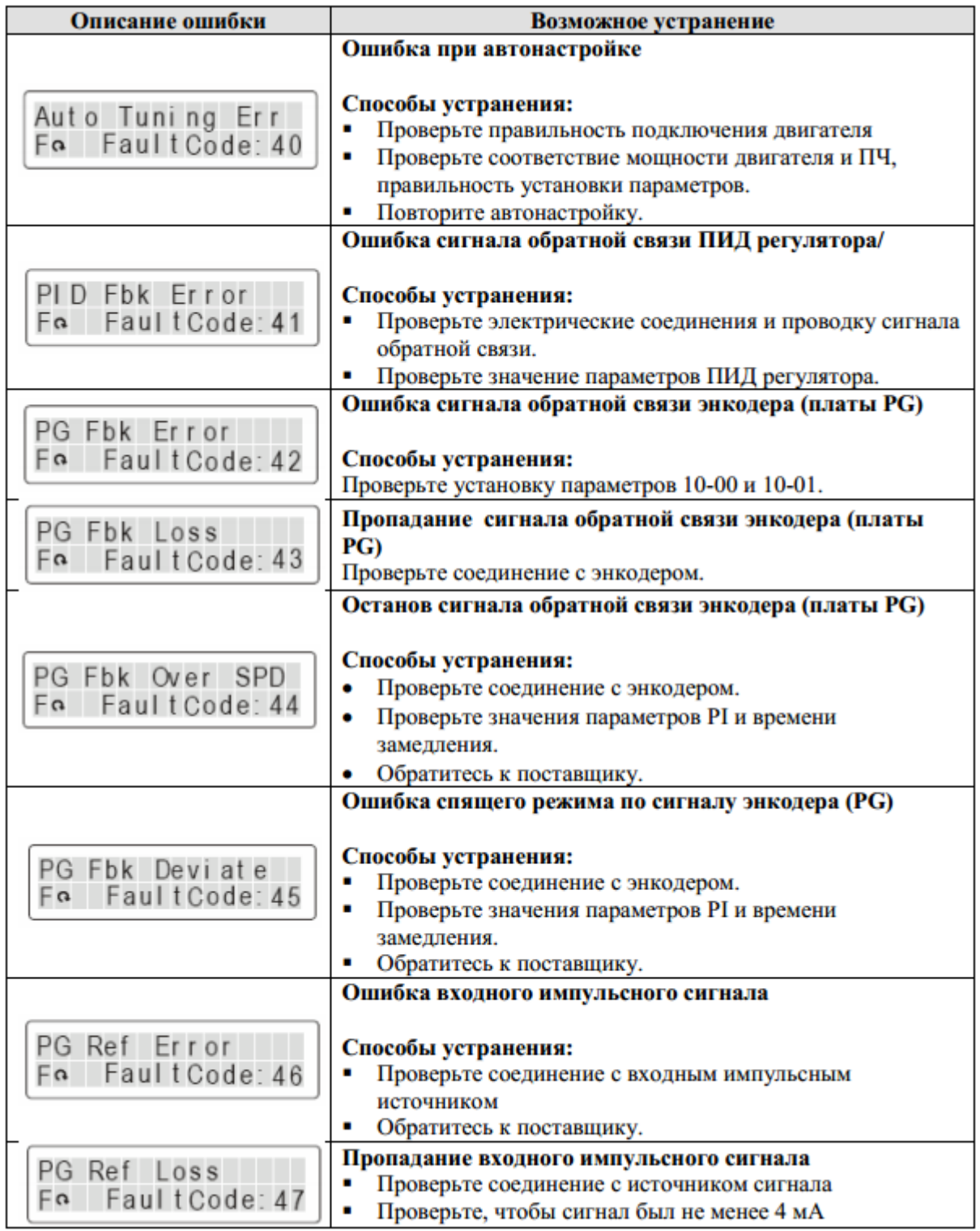

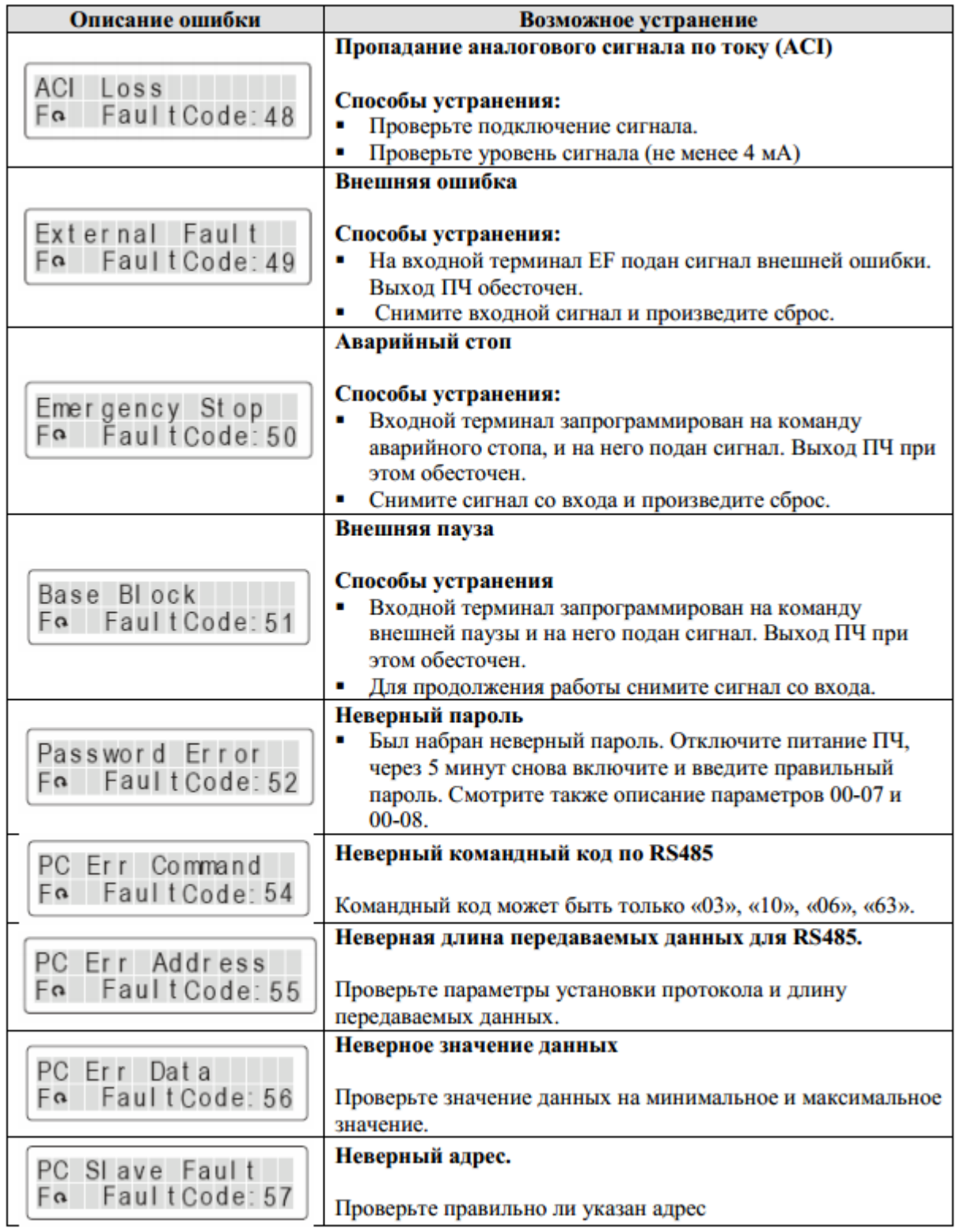

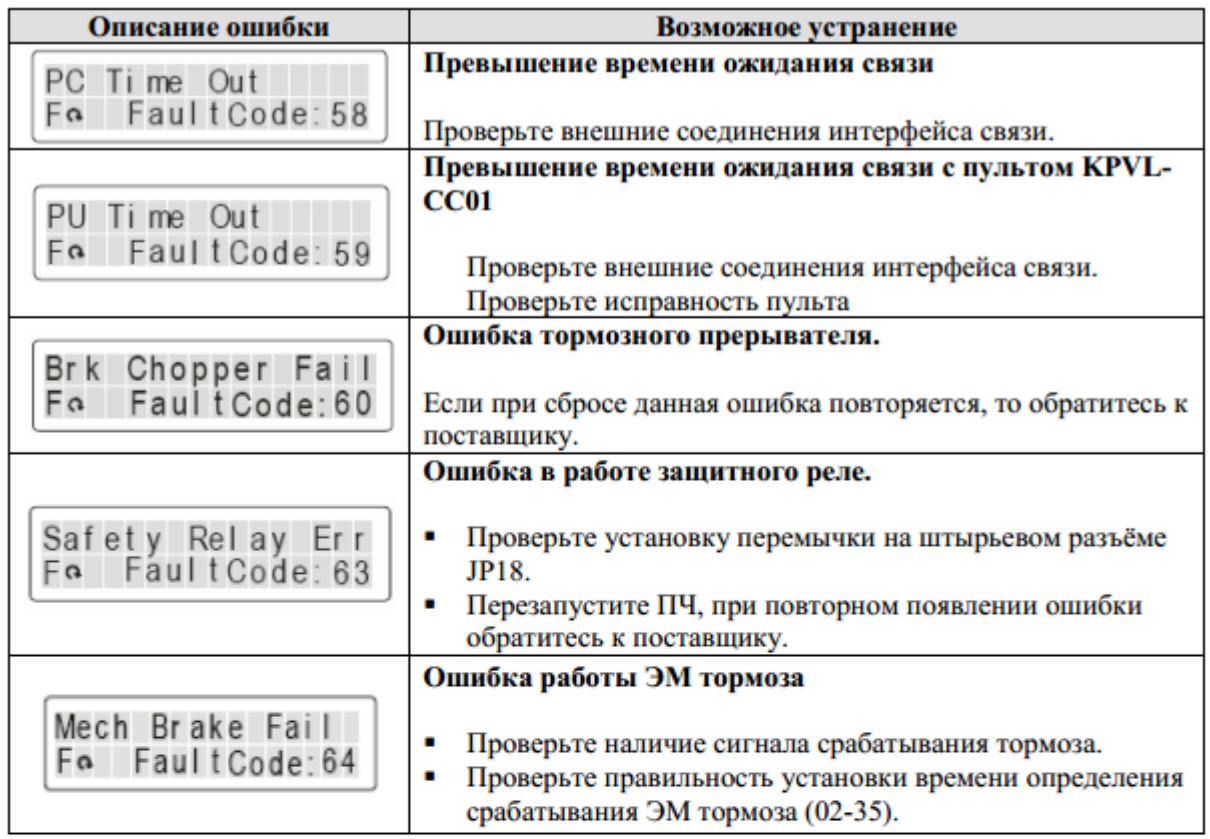

#### Сброс ошибок

Произвести сброс ошибки можно тремя способами:

- 
- Нажать кнопку RESET на пульте KPVL-CC01.
- Предварительно установить один из дискретных входов на функцию сброса ошибки (значение «5»), нажать внешнюю кнопку для сброса.
- Произвести сброс командой через RS485.

## $\Box$  3 амечание

Перед осуществлением сброса ошибки, убедитесь что команда «Пуск» не подается на преобразователь. В противном случае после сброса ошибки двигатель может начать вращение, что может привести к повреждению оборудования и к травме обслуживающего персонала.